# **Operativsystem Labb 3: Systemstart**

I den här labben bekantar vi oss med Linux bootloader och körnivåer (runlevels).

Uppgiften går ut på att göra så att maskinen spelar upp en ljudfil vid start av runlevel 3 och en annan när maskinen startas om (dvs. då maskinen går in i runlevel 6).

För labben finns en virtuell maskin med Debian Linux installerat. Maskinen kan köras i VirtualBox programmet. Maskinen finns färdigt installerad på maskinerna i Embedded Systems labbet.

Skriv en liten rapport, t.ex. med text och/eller screenshots om vad ni gjort och lämna in i det vanliga räkneövningssystemet.

## **Uppgift 1: Logga in som rotanvändare**

När ni startar maskinen, startas först GRUB bootloadern, som visar en meny där man kan välja att starta Debian normalt eller i administratörsläge.

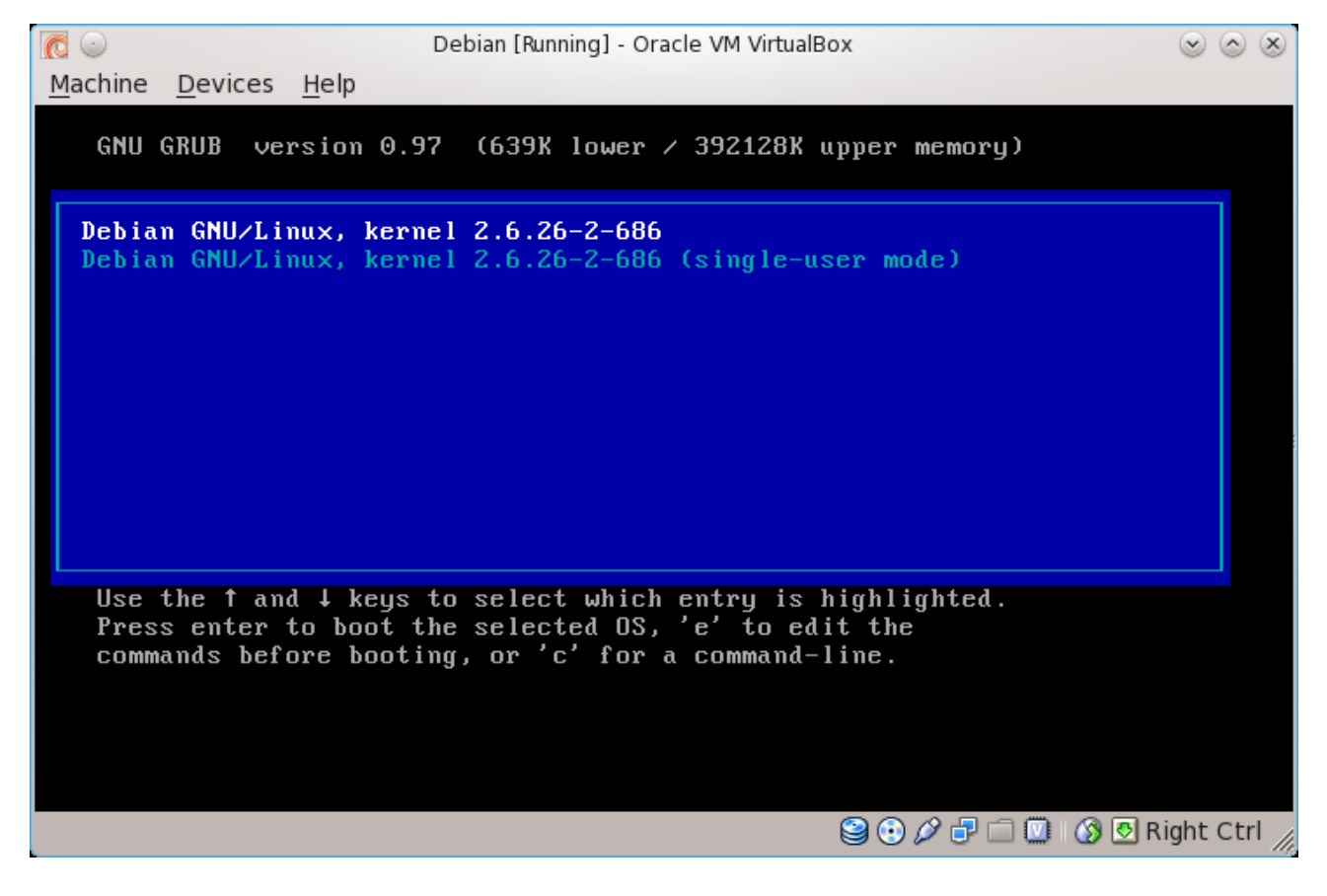

Om ni kör Linux normalt, kommer den att fråga efter användarnamn/lösenord som vanligt. Första problemet är att ni inte har något lösenord ;-)

Detta kan lösas t.ex. genom att editera bootparametrarna för linuxkärnan så att en kommandoprompt körs som första process istället för programmet init, som vanligen körs. De kan göras genom att trycka på 'e' för att editera ett menyalternativ i GRUB.

Ändra *ro* i kernel raden till rw (annars kan man inte skriva till filsystemet), och sätt till init=/bin/bash i slutet av kernel raden. Detta gör att kärnan kör /bin/bash (en kommandoprompt) istället för /sbin/init som första process. Dvs. systemet kommer aldrig att komma till det steget då det frågar efter lösenord!

Efter att ha ändrat kernel raden kan man trycka på b för att starta systemet med de givna parametrarna. Du borde nu komma till en kommandoprompt med rotanvändarrättigheter.

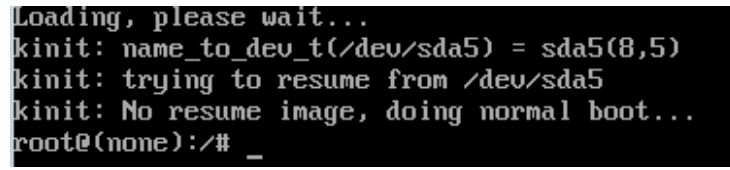

Man kan ändra lösenordet för rotanvändaren (administratören) med **passwd** kommandot. Efter detta är det bara att starta om systemet med **reboot** kommandot.

Nu kan ni starta systemet normalt, och logga in som root med det nya lösenordet.

## **Uppgift 2: Ändra beteende på runlevel 3 och 6**

När systemet startas, körs programmet init som första process. Init läser filen /etc/inittab för att se vad det ska köra. I Debian Linux körs först alla skript under /etc/rcS.d/, och sedan alla skript under /etc/rcX.d/ där X är den runlevel som systemet går in i efter start.

Normalt startar Debian i runlevel 2, då inget fönsterhanteringssystem är installerat. Uppgiften är att sätta till filer i /etc/rc3.d/ och /etc/rc6.d/ för att spela upp ljud då systemet går in i runlevel 3 och 6.

Om man ser t.ex. i mappen /etc/rc3.d/ (kommandot **ls /etc/rc3.d/**) så ser man en mängd filer med namn som börjar på S och ett tvåsiffrigt tal. S betyder att skriptet körs av init med argumentet "start" då man går in i runleveln. Dvs. S12acpid körs som **/etc/rc3.d/S12acpid start** av init. En fil kan också börja på K (t.ex. K19aumix i /etc/rc6.d/), och då körs skriptet med argumentet "stop".

Det tvåsiffriga talet efter bokstaven är ett ordningsnummer. De skript som har lägre nummer körs före de med högre.

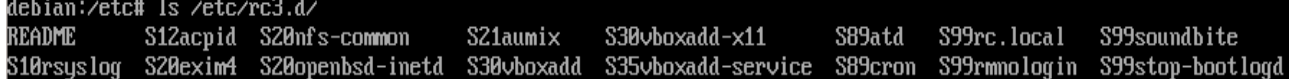

I Debian är alla skript i /etc/rc\*.d/ s.k. symboliska länkar till skript i /etc/init.d/ mappen. Detta betyder att skriptfilerna egentligen är "länkar", eller pekare till de egentliga filerna i init.d mappen.

I /etc/init.d mappen finns färdigt ett skript, soundbite, som spelar upp audio1.wav när det får argumentet start, och audio2.wav när det får argumentet stop. Skriptet ser ut så här:

```
#!⁄bin⁄sh
# $1 innehåller första parametern till scriptet<br>case "$1" in
         \overline{\text{start}}cat /home/labuser/audio1.wav > /dev/dsp
         \vdotsstop)
         cat /home/labuser/audio2.wav > /dev/dsp
         \cdot :
         *)
         echo "Usage: /etc/init.d/soundbite {start}stop}"
         exit 1
         \vdotssac
 xit 0
```
#### Dvs. det kör kommandot **cat /home/labuser/audio1.wav > /dev/dsp** när man kör **/etc/init.d/soundbite start** och **cat /home/labuser/audio2.wav > /dev/dsp** när man kör skriptet med stop som argument.

(cat kommandot läser en fil, och > betyder att det som läses "styrs om" till /dev/dsp, som är en speciell fil som representerar ljudkortet, dvs. allt som skrivs dit skickas till ljudkortet)

Nu kan man alltså skapa nya lämpliga symboliska länkar till /etc/init.d/soundbite i /etc/rc3.d/ och /etc/rc6.d/ för att spela ljudfilerna. Symboliska länkar skapas med **ln** kommandot.

## För att få audio1.wav att spela då man går in i runlevel 3, kan man alltså köra **ln -s /etc/init.d/soundbite /etc/rc3.d/S99soundbite**

**-s** betyder att en symbolisk länk skapas. Nästa argument betyder att länken pekar på vårt skript /etc/init.d/soundbite, och det följande argumentet skapar länken som en fil med namnet S99soundbite i /etc/rc3.d/ mappen. Detta betyder alltså att soundbite körs med start argumentet när man går in i runlevel 3. 99 innebär då att skriptet körs bland de sista skripten i rc3.d.

Gör på motsvarande sätt en länk till /etc/init.d/soundbite under /etc/rc6.d/, men den här gången med prefixet **K** istället för S. Som ordningsnummer kan det löna sig att använda t.ex. **01**, för att skriptet ska köras bland de första vid omstart.

Sedan kan man ändra i filen /etc/inittab och göra runlevel 3 till standardrunlevel för att systemet ska spela vårt fina ljud varje gång vi startar upp!

Kör t.ex. kommandot **nano /etc/inittab** för att editera filen. Raden som lyder *id:2:initdefault:* är den intressanta här. Den säger alltså att runlevel 2 körs då systemet startas upp normalt. Ändra det till 3. Spara filen i nano med Ctrl+O (och Enter för att bekräfta) och avsluta med Ctrl+X.

Efter detta kan man starta om systemet (**reboot**) för att testa att det fungerar. Det går också att byta runlevel direkt med kommandot **telinit 3** för att gå direkt till runlevel 3.

Det var allt för den här övningen. Lek gärna lite extra med den virtuella maskinen om ni vill.

## **Några användbara Linux kommandon**

ls : Listar filerna i mappen du befinner dig i, eller mappen du ger som argument (t.ex. **ls /etc/**) nano : En rätt lättanvänd texteditor cd : Byter mappen du befinner dig i (t.ex. **cd /etc** tar dig till /etc mappen) rm : ta bort en fil cp : kopiera en fil (av formen **cp file destination**)